# Δραστηριότητα 18: Βασικές Εντολές Ελέγχου του Δικτύου

### Βιβλιογραφία:

- 1) Δίκτυα Υπολογιστών, ΙΝΣΤΙΤΟΥΤΟ ΤΕΧΝΟΛΟΓΙΑΣ ΥΠΟΛΟΓΙΣΤΩΝ ΚΑΙ ΕΚΔΟΣΕΩΝ «ΔΙΟΦΑΝΤΟΣ»,Γ΄ Τάξη ΤΟΜΕΑΣ ΠΛΗΡΟΦΟΡΙΚΗΣ ΕΠΑ.Λ. , Κωνσταντοπούλου Μ., Ξεφτεράκης Ν., Παπαδέας Μ., Χρυσοστόμου Γ.
- 2) «Βασικές Εντολές σε Command Line» , Τμήμα Ηλεκτρονικών Μηχανικών, ΤΕΙ ΠΕΙΡΑΙΑ, Δημήτρης Κόγιας-Πατρικάκης Χαράλαμπος Εργαστηριακές Σημειώσεις
- 3) [https://free.openeclass.org/modules/document/file.php/IT275/test\\_network\\_connection.pdfhttps://s](https://free.openeclass.org/modules/document/file.php/IT275/test_network_connection.pdf) tudyupgr.files.wordpress.com/2014/11/02\_entoli\_ipconfig.pdf
- 4) [https://studyupgr.files.wordpress.com/2014/11/02\\_entoli\\_ipconfig.pdf](https://studyupgr.files.wordpress.com/2014/11/02_entoli_ipconfig.pdf) (Google search: Η εντολή ipconfig Wordpress.com)
- 5) [https://studyupgr.files.wordpress.com/2014/11/01\\_entoli\\_ping.pdf](https://studyupgr.files.wordpress.com/2014/11/01_entoli_ping.pdf) (Google search: Η εντολή ping Wordpress.com)
- 6) <https://www.thegeekstuff.com/2009/11/ping-tutorial-13-effective-ping-command-examples/>
- 7) <https://www.tecmint.com/linux-ping-command-examples/>

Για να συμμετέχει ο υπολογιστής μας σε ένα τοπικό δίκτυο εκτός από τη φυσική σύνδεση με το υπάρχον φυσικό μέσο (κάρτα δικτύου και καλώδια UTP μέχρι το switch) χρειάζεται να ρυθμίσουμε τις δικτυακές παραμέτρους που εξαρτώνται από το πρωτόκολλο επικοινωνίας του κάθε δικτύου.

Για να επικοινωνήσουν οι υπολογιστές μεταξύ τους, πρέπει να μιλούν την ίδια γλώσσα. Στον κόσμο των υπολογιστών το ρόλο της γλώσσας αναλαμβάνουν τα πρωτόκολλα επικοινωνίας. Τα πιο διαδεδομένα είναι τα TCP/IP και NetBEUI. To τελευταίο, αν και δεν χρειάζεται ιδιαίτερες ρυθμίσεις, δεν χρησιμοποιείται συνήθως σε δίκτυα με πολλούς υπολογιστές. Από την άλλη πλευρά, το TCP/IP αξιοποιείται για την επικοινωνία στο Internet και στα μεγάλα τοπικά δίκτυα, και απαιτεί τον καθορισμό ορισμένων χαρακτηριστικών τιμών (διευθύνσεων) οι οποίες συνήθως προσδιορίζονται στον υπολογιστή από το Διαχειριστή Δικτύου. Αυτές οι τιμές είναι:

- Διεύθυνση IP (IP Address)
- Μάσκα Υποδικτύου (Netmask)
- Προεπιλεγμένη πύλη (Default gateway)
- Διακομιστής DNS (Nameserver)

Οι τιμές των παραπάνω διευθύνσεων είναι τετράδες αριθμών από το 0 μέχρι το 255, που χωρίζονται μεταξύ τους από μια τελεία ( π.χ. 192.168.1.15). Για παράδειγμα ένας υπολογιστής μπορεί να χαρακτηρίζεται ως εξής:

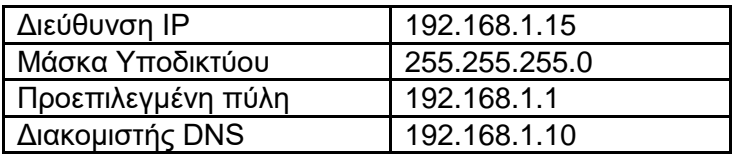

**Λήξη εκμίσθωσης .** 

#### A. Ποιες είναι οι τρέχουσες δικτυακές ρυθμίσεις του υπολογιστή μου (**ipconfig**);

Η πρώτη εντολή που μπορείτε να χρησιμοποιήσετε σε γραμμή εντολών DOS είναι η **ipconfig.** Η σχετική εντολή σε περιβάλλον Unix είναι η **ifconfig -a**. Η εντολή μας δίνει όλες τις τρέχουσες δικτυακές ρυθμίσεις του υπολογιστή για κάθε δικτυακό interface (π.χ. κάρτα δικτύου) που είναι εγκατεστημένο στο σύστημα.

Με την εντολή ipconfig μπορούμε να πάρουμε πληροφορίες σχετικά με τη διεύθυνση IP του υπολογιστή μας. Εάν ο υπολογιστής μας εκτός από ενσύρματη διαθέτει και ασύρματη σύνδεση, τότε θα πάρουμε ξεχωριστές πληροφορίες για την κάθε σύνδεση. Για να εκτελέσουμε την εντολή θα πρέπει να ανοίξουμε την **Γραμμή Εντολών** (μπορεί να γίνει είτε από το μενού είτε εκτελώντας **cmd**):

```
C:\rightarrowipconfig /all
Ρύθμιση παραμέτρων IP των Windows
    Όνομα κεντρικού υπολογιστή. . . : gis
    Επίθημα κύριου DNS
                                             \cdots\overline{\phantom{a}}Εκπομπής
    Τύπος κόμβου.
                                                                      \mathbf{r}Τύπος κόμβου.<br>Ενεργοποίηση δρομολόγησης IP.<br>Ενεργοποίηση μεσολόβησης VINS<br>Δίστο αναζήτησης επιθηνότων D
                                                                 \cdot\overline{\phantom{a}}Ox
                                                                 . .
                                                                      \ddot{\phantom{a}}OxL
   Πίστα αναζήτησης επιθημάτων DNS : home
Προσαρμογέας Ethernet ADSL_CONN-X_GiS:
   Επίθημα DNS συγκεκρ. σύνδεσης.
                                                                      \ddot{\phantom{a}}home
                                                                      \ddot{\phantom{a}}Realtek RTL8169/8110 Family Gigabit Ethernet NIC
   Περιγραφή
                                                                  \ddot{\phantom{0}}. . . . . . . . .
    θυσική διεύθυνση
                                                                           00-90-F5-4C-E6-69
                                                                      \ddot{\phantom{a}}. . . .
                                                                 \cdotΕνεργοποίηση DHCP
                                                                      \ddot{\phantom{a}}Yes
                                                                  \blacksquare\blacksquare\cdot\overline{\phantom{a}}\ddot{\phantom{a}}Nau
   Αυτόματη ρύθμιση ενεργή .
                                                          \blacksquare\blacksquare\blacksquare192.168.1.2<br>255.255.255.0
   Διεύθυνση ΙΡ. . . .<br>Μάσκα υποδικτύου. .
                                                                      \ddot{\phantom{a}}. . . . .
                                                          ٠
                                                             \blacksquare\cdot\ddots\cdot\blacksquare\blacksquare\overline{\phantom{a}}\ddot{\phantom{1}}Προεπιλεγμένη πύλη.......<br>Διακομιστής DHCP........<br>Διακομιστές DNS ........<br>Έναρξη εκμίσθωσης.......
                                                                          192.168.1.1
                                                                      \overline{z}192.168.1.1
                                                                 \overline{\phantom{a}}\ddot{\phantom{a}}\ddot{\phantom{a}}192.168.1.1
                                                                 \ddot{\phantom{1}}. . ..........<br>- Κυριακή, 1 Φεβρουαρίου 2009 5:01:47 μμ<br>- Δευτέρα, 2 Φεβρουαρίου 2009 5:01:47 μμ
                                                                 \blacksquare
```
Με την εντολή ipconfig /renew εξαναγκάζουμε τον προσαρμογέα δικτύου σας να ανανεώσει την τρέχουσα ΙΡ διεύθυνση.

 $\overline{\phantom{a}}$ 

٠.

÷,  $\ddot{\phantom{1}}$  $\overline{\phantom{a}}$ 

Κάποιες από τις πιο σημαντικές παραμέτρους που μπορούμε να πάρουμε με την εντολή ipconfig είναι οι ακόλουθες:

- Η διεύθυνση IP του υπολογιστή μας. Είναι μοναδική για το τοπικό δίκτυο και στην έκδοση 4 (IPv4) αποτελείται από 4 αριθμούς με τιμές από το 0 ως το 255, π.χ. 192.168.1.2 (συνολικά 32 bits). Υπάρχει και η έκδοση 6 που είναι πολύ μεγαλύτερη και αποτελείται από συνολικά 128 bits.
- Η φυσική διεύθυνση (MAC address) του υπολογιστή. Είναι μοναδική παγκοσμίως. Π.χ.  $\bullet$ 00-90-F5-4C-E6-69. Αποτελείται από 12 ψηφία του δεκαεξαδικού συστηματος (συνολικά 48 bits). Τα πρώτα 6 ψηφία εξαρτώνται από τον κατασκευαστή της κάρτας δικτύου.
- Η μάσκα υποδικτύου (subnet mask). Συνήθως έχουμε 255.255.255.0 που υποδηλώνει ότι  $\bullet$ οι υπολογιστές του τοπικού δικτύου έχουν όλοι ίδιους τους πρώτους 3 αριθμούς της IP διεύθυνσης και διαφορετικό μόνο τον τελευταίο αριθμό.
- Όνομα υπολογιστή που πρέπει να είναι μοναδικό για το τοπικό δίκτυο.
- Μοντέλο της κάρτας δικτύου. Π.χ. Realtek RTL8169/8110.
- **Προεπιλεγμένη πύλη** (default gateway), π.χ. 192.168.1.1. Συνήθως είναι το IP του δρομολογητή (router) που είναι υπεύθυνος για να έχουμε Internet.
- Διακομιστής DNS. Αφορά τον υπολογιστή ο οποίος μεταφράζει μία διεύθυνση από λεκτική μορφή σε αριθμητική π.χ. από τη μορφή www.teithe.gr σε μορφή IP 195.251.239.211. Υπάρχουν και ελεύθεροι διακομιστές DNS, όπως π.χ. οι 8.8.8.8 και 8.8.4.4 της Google.

 Η εντολή ipconfig μπορεί να δεχτεί πολλές διαφορετικές μεταβλητές. Για να δείτε όλες τις μεταβλητές, πληκτρολογείστε **ipconfig /?** και πατήστε Enter.

Οι εντολές αυτές στα Windows δεν δίνουν πληροφορία για ένα interface που υπάρχει σε κάθε υπολογιστικό σύστημα που είναι συνδεδεμένο σε IP δίκτυο. Αυτό είναι το **loop-back interface**. Στις εγγραφές του ifconfig αναφέρεται ως **lo0**. Χρησιμοποιείται για τη δρομολόγηση IP πακέτων από ένα πρόγραμμα πελάτη (client) σε ένα πρόγραμμα εξυπηρετητή (server) που τρέχει στο ίδιο μηχάνημα. Η IP διεύθυνση για το loopback interface είναι δεσμευμένη και είναι ίδια για όλα τα μηχανήματα. Η διεύθυνση αυτή είναι η **127.0.0.1** και η μάσκα υποδικτύωσης **255.0.0.0 (0xff000000).**

## B. Έλεγχος απόκρισης υπολογιστή (**Ping**)

Για να ελέγξουµε την επικοινωνία του loopback interface µε το σύστηµά µας θα χρησιµοποιήσουµε την εντολή **ping 127.0.0.1**. ∆είτε ότι το interface αυτό λειτουργεί πραγµατικά.

Η εντολή PING λειτουργεί αποστέλλοντας πακέτα με χρήση του Internet Control Message Protocol (ICMP) που ονομάζονται echo requests προς τον host που επιθυμούμε. Στη συνέχεια, αν ο host τα λάβει θα απαντήσει στέλνοντας πακέτα που αποτελούν την ICMP echo reply. Στη διεργασία αυτή μετράται και ο χρόνος που μεσολαβεί από την μετάδοση μέχρι την παραλαβή (round-trip-time) των ICMP μηνυμάτων. Επιπλέον, καταγράφεται και ο αριθμός των πακέτων που χάνονται. Τα αποτελέσματα αυτά εκτυπώνονται με τη μορφή στατιστικής περίληψης στην οθόνη του παραλήπτη.

Το πρόγραµµα ping χρησιµοποιεί το πρωτόκολλο **ICMP (Internet Control Message Protocol)** για να στείλει ένα πακέτο ECHO\_REQUEST ώστε να προκαλέσει ένα ECHO\_RESPONSE από κάποιον άλλο υπολογιστή. Συνήθως τo ping χρησιµοποιείται για να διαπιστώσουµε αν κάποιος υπολογιστής ή άλλη δικτυακή συσκευή είναι εν λειτουργία και συνδεδεµένη µε το δίκτυο. Εκτός από αυτό το ping έχει και κάποιες άλλες πολύ ενδιαφέρουσες ιδιότητες όπως το να αναφέρει τη διαδροµή που ακολούθησε το ECHO\_REQUEST στο δρόµο του για το αποµακρυσµένο σύστηµα. Επίσης αναφέρει το χρόνο διάρκειας της διαδροµής των δύο πακέτων (ECHO\_REQUEST και ECHO\_RESPONSE). Με λίγα λόγια, το ping στέλνει ένα µήνυµα σε ένα οποιοδήποτε δικτυωµένο σύστηµα και ζητάει απάντηση. Μετά περιµένει την απάντηση και αναφέρει το χρόνο που χρειάστηκε για να τη λάβει. Παρακάτω φαίνεται η σύνταξη της εντολής ping όπως δίνεται από τη βοήθεια των MS Windows.

**TTL reply**: Με την εντολή Ping στέλνεται ένα ICMP echo datagram (έχοντας την τιμή TTL (Time-To-Live) ίση με την προκαθορισμένη (default) του PC-αποστολέα) στον προορισμό που αναγράφεται στην εντολή, και αναμένει την επιστροφή ενός ICMP 'echo reply' datagram. Ο αναγραφόμενος χρόνος σε millisecond είναι ο χρόνος που απαιτείται από όταν φύγει το ICMP echo response μέχρι να ληφθεί το ICMP 'echo reply' (round trip time). Η παράμετρος "TTL=64" υποδεικνύει ότι το εισερχόμενο ICMP echo reply datagram έχει στο TTL πεδίο του την τιμή 64.

Με την εντολή ping μπορούμε να ελέγξουμε αν υπάρχει σύνδεση ανάμεσα στον υπολογιστή μας και σε έναν άλλο απομακρυσμένο υπολογιστή. Εάν υπάρχει απάντηση από τον απομακρυσμένο υπολογιστή, αυτό σημαίνει ότι δεν υπάρχει κανένα πρόβλημα με το μέσο μετάδοσης (π.χ. καλώδιο), την κάρτα δικτύου και τις δικτυακές ρυθμίσεις του υπολογιστή μας.

π.χ. έστω ότι θέλουμε να ελέγξουμε αν υπάρχει επικοινωνία μεταξύ του υπολογιστή μας και του router στο ιδιωτικό δίκτυο με διεύθυνση IP : 192.168.1.1. Δίνουμε: **ping 192.168.1.1.**

> C:\Documents and Settings\user>ping 192.168.1.1 Pinging 192.168.1.1 with 32 bytes of data: Reply from 192.168.1.1: bytes=32 time<1ms TTL=64 Reply from 192.168.1.1: bytes=32 time<1ms TTL=64 Reply from 192.168.1.1: bytes=32 time<1ms TTL=64 Reply from 192.168.1.1: bytes=32 time<1ms TTL=64 Ping statistics for 192.168.1.1: Packets: Sent = 4, Received = 4, Lost =  $0(0\%)$ Approximate round trip times in milli-seconds: Minimum = 0ms, Maximum = 1ms, Average = 0ms

Παρατηρούμε ότι ο υπολογιστής μας έστειλε 4 πακέτα των 32 bytes και πήρε 4 θετικές απαντήσεις από τον υπολογιστή με την IP: 192.168.1.1 Επίσης παρατηρούμε ότι ο χρόνος απόκρισης είναι μικρότερος του 1ms (time<1ms) πράγμα που μας δείχνει ότι η επικοινωνία μεταξύ των 2 υπολογιστών είναι άριστη. Σε περίπτωση που είχαμε μεγαλύτερο χρόνο απόκρισης θα συμπεράναμε ότι ίσως η γραμμή επικοινωνίας των δυο υπολογιστών να είναι πολύ φορτωμένη.

Η ρύθμιση TTL (Time To Live) ξεκινά από μία αρχική τιμή (π.χ. 64) και για κάθε ένα δρομολογητή που περνάει το πακέτο μειώνεται κατά 1. Με τον τρόπο αυτό αποφεύγεται να υπάρχουν πακέτα στο Internet που κυκλοφορούν επ' άπειρο κάνοντας κύκλους.

Μπορούμε να κάνουμε ping σε έναν απομακρυσμένο κόμβο στο Internet, π.χ. στο κάνοντας ping στο site www.teithe.gr παίρνουμε:

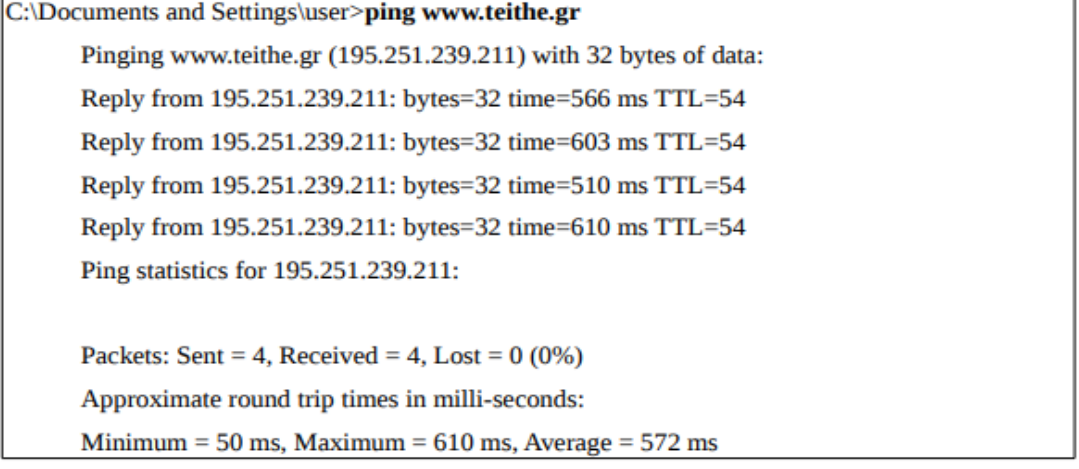

- Παρατηρούμε ότι εμφανίζεται η διεύθυνση IP του απομακρυσμένου κόμβου.
- Το TTL είναι μικρότερο αφού το πακέτο περνάει από περισσότερους δρομολογητές. Ο χρόνος που απαιτείται για την απάντηση είναι επίσης μεγαλύτερος (δίνεται σε miliseconds).

1) Για να δούμε τη βοήθεια με όλες τις παραμέτρους της εντολής ping γράφουμε στη γραμμή εντολών ping /? ή πληκτρολογήστε την εντολή ping χωρίς παραμέτρους και πατήστε για να εμφανιστούν όλες οι δυνατές παράμετροι της εντολής. Οδηγός για τον χρήστη είναι πάντα η τεκμηρίωση του συστήματος και σε πρώτο βαθμό η ενσωματωμένη βοήθεια όπου για τα windows, η ενσωματωμένη βοήθεια δίνεται από την εντολή C:\>ping /? Της γραμμής εντολών.

Κάποιες από αυτές είναι:

**-t** με την οποία στέλνει πακέτα συνέχεια μέχρι να το σταματήσει ο χρήστης,

**-a** με την οποία μετατρέπει τις διευθύνσεις σε hostnames,

**-n** με την οποία καθορίζει ο χρήστης πόσα ακριβώς πακέτα θα σταλούν.

**-r** με την οποία καταγράφει τους routers της διαδρομής κάθε πακέτου του ping μέχρι τον προορισμό του

Άλλες επιλογές κατά τη χρήση της ping

a) Αποστολή μόνο 10 πακέτων μεγέθους 128 byte C:\>**ping -n 10 -l 128 192.168.1.65**

- b) Αποστολή μόνο 2 πακέτων με ttl=7 στο www.sch.gr C:\>**ping -i 7 -n 2 [www.sch.gr](http://www.sch.gr/)**
- 2) Πληκτρολογήστε την εντολή **ping localhost** . Με αυτή τη χρήση του ping εμφανίζεται το όνομα που έχει δοθεί στο υπολογιστή για να τον αναγνωρίζουν οι υπόλοιποι στο δίκτυο.
- 3) Αφού λοιπόν γνωρίζετε την IP διεύθυνση του υπολογιστή σας ή τουλάχιστον ξέρετε πώς να τη μάθετε, δώστε την εντολή **ping [xxx.xxx.xxx.xxx]** και ελέγξτε την απάντηση. Εδώ σας απαντάει η κάρτα δικτύου του υπολογιστή σας. Αν πήρατε απάντηση σημαίνει ότι όχι μόνο η κάρτα είναι σωστά εγκατεστημένη αλλά κι ότι εγκαταστάθηκε σωστά όλη η στοίβα πρωτοκόλλων στο IP. Στην πραγματικότητα τα ICMP πακέτα δεν εκπέμφθηκαν στο τοπικό δίκτυο. Επειδή η διεύθυνση προορισμού είναι ίδια με τη διεύθυνση του αποστολέα, δρομολογήθηκαν εσωτερικά μέσω του οδηγού loopback που είδαμε πριν.
- 4) Κάντε ping στον υπολογιστή του διπλανού σας. Παρατηρείστε το χρόνο απόκρισης.
- 5) Ξανακάνετε ping στον υπολογιστή του διπλανού σας με πακέτα μεγέθους 128Bytes και 10 επαναλήψεις.
- 6) Κάντε τώρα ping στο αγαπημένο σας δικτυακό τόπο. Πως έμαθε ο υπολογιστή σας την IP διεύθυνσή του;
- 7) Κάθε φορά που ο υπολογιστής σας λαμβάνει ένα πακέτο Echo-reply εμφανίζει μια γραμμή κειμένου. Κάθε πακέτο echo-request περιέχει, έναν αριθμό σειράς (ξεκινώντας από το 0) ο οποίος αυξάνεται μετά από κάθε εκπομπή και μια χρονική σήμανση που δηλώνει την ώρα εκπομπής. Η γραμμή κειμένου δείχνει τον αύξοντα αριθμό του πακέτου που λήφθηκε και τη χρονική διάρκεια του ταξιδιού των δύο πακέτων (σε millisecond).
- 8) Έρχεται απάντηση για κάθε πακέτο που στέλνετε; Η απώλεια πακέτων μπορεί αρχικά να διαπιστωθεί από πιθανή ασυνέχεια στον αύξοντα αριθμό των πακέτων που επιστρέφουν. Το πρόγραμμα αναφέρει στο τέλος το ποσοστό των πακέτων που δεν απαντήθηκαν.
- 9) Αν είχατε απώλεια πακέτων, μπορείτε να καταλάβετε γιατί το IP θεωρείται ένα πρωτόκολλο καλύτερης προσπάθειας (best effort). Από τη στιγμή που το ICMP είναι ένα πρωτόκολλο

χωρίς σύνδεση (connection-less) δεν κάνει επανεκπομπή των πακέτων που χάνονται – επομένως δεν είναι αξιόπιστο (reliable).

### C. Για την εμφάνιση στατιστικών στοιχείων για το δίκτυο πατήστε την εντολή netstat /?

Να πούμε ότι το TTL ξεκινάει με τιμή 64 καιμειώνεται κατάένα και όταν 0 τότε μήνυμα  $C:\n\text{S}{\text{S}}$ 

```
Εμφανίζει στατιστικά στοιχεία για το πρωτόκολλο και τις τρέχουσες
συνδέσεις δικτύου TCP/IP.
```
NETSTAT [-a] [-e] [-n] [-o] [-s] [-p πρωτόκολλο] [-r] [διάστημα]

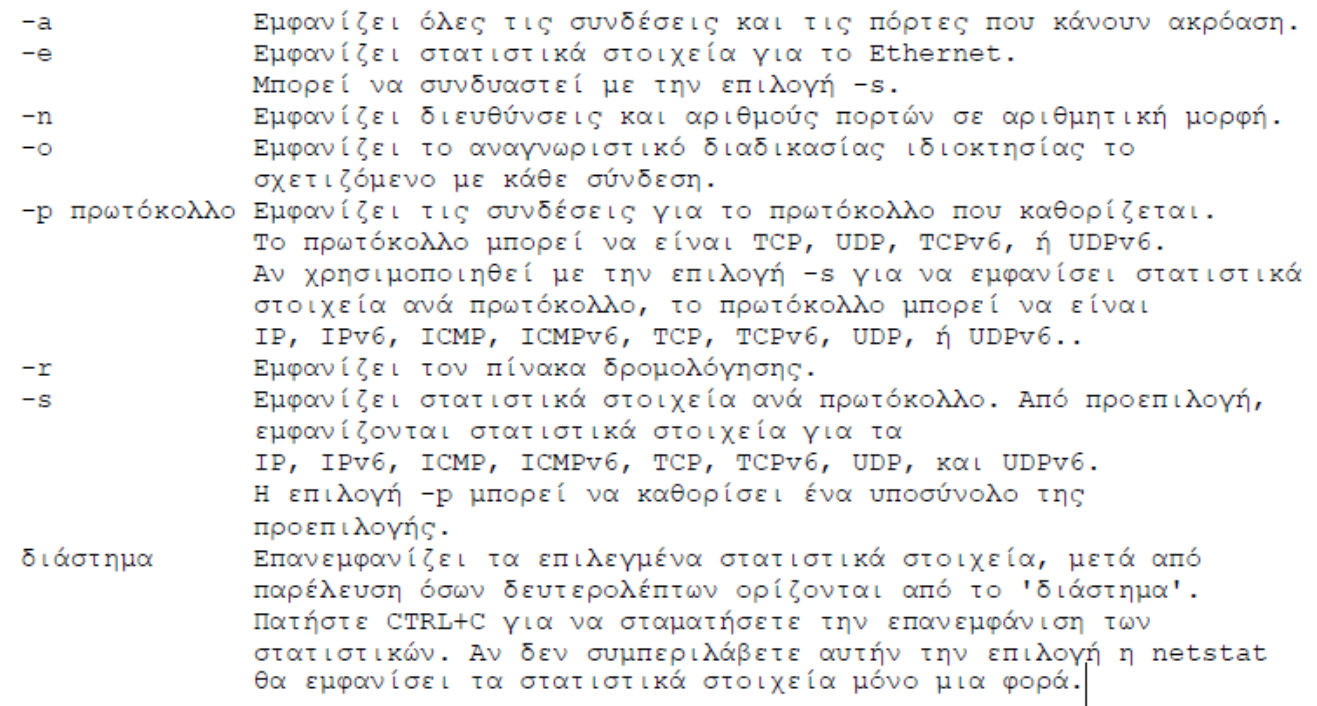

### D. Για την εύρεση της διαδρομής των πακέτων (traceroute) χρησιμοποιείστε την εντολή t**racert**

Η εντολή **tracert** (Windows) ή **traceroute** (Cisco OS, Linux), αναλόγως το σύστημα που την τρέχουμε, είναι μια διαχειριστική εντολή και αποτελεί ένα διαγνωστικό εργαλείο. Με την εντολή αυτή θα εμφανιστεί στην οθόνη ολόκληρη η διαδρομή (path) μεταξύ του συστήματος που την έτρεξε και ενός επιθυμητού προορισμού, μαζί με τους χρόνους μετάβασης και επιστροφής (round-trip-time) προς κάθε ενδιάμεσο κόμβο.

Με τη εντολή αυτή αποστέλλονται τρία ICMP echo requests πακέτα κατευθυνόμενα προς έναν συγκεκριμένο host. Στα πακέτα αυτά περιέχεται και μια τιμή που ονομάζεται Time-to-Live (TTL), η οποία και μειώνεται κατά 1 ύστερα μετά από κάθε κόμβο που επισκέπτεται το πακέτο στη διαδρομή του για τον προορισμό του. Όταν η τιμή του TTL φτάσει στο 0, το πακέτο δεν θα συνεχίσει τη διαδρομή του και θα απορριφθεί από τον τελευταίο δρομολογητή. Στην περίπτωση αυτή επιστρέφεται από τον τελευταίο δρομολογητή ένα μήνυμα λάθους της μορφής: ICMP Time Exceeded.

Η απόδοση της διαδρομής θα ξεκινήσει με τη μέτρηση των round-trip-times των πακέτων όπως αυτά λαμβάνονται από τον κάθε ενδιάμεσο δρομολογητή. Για το σκοπό αυτό αποστέλλονται ICMP πακέτα με

σταδιακά αυξανόμενη τιμή στο πεδίο TTL, ξεκινώντας με TTL = 1. Ο πρώτος δρομολογητής που θα το λάβει, θα μειώσει την τιμή κατά ένα και θα το απορρίψει γιατί έγινε μηδέν, στέλνοντας το αναφερόμενο μήνυμα λάθους πίσω. Η επόμενη σειρά πακέτων (3 κάθε φορά) θα έχει TTL = 2 επομένως ο πρώτος δρομολογητής θα προωθήσει το μήνυμα, ενώ ο δεύτερος θα στείλει πίσω λάθος. Το ίδιο θα γίνει και για τους επόμενους δρομολογητές αυξάνοντας κάθε φορά την αριθμητική τιμή του TTL.

Συνεχίζοντας με αυτόν τον τρόπο, η εντολή traceroute (ή tracert) χρησιμοποιεί τα ICMP πακέτα λάθους που επιστρέφουν για να φτιάξει μια λίστα από όλους τους ενδιάμεσους δρομολογητές που υπάρχουν στη διαδρομή ανάμεσα στην πηγή των πακέτων και τον τελικό προορισμό τους. Ο τελικός προορισμός δεν θα επιστρέψει μήνυμα λάθους, αλλά ένα Echo reply μήνυμα. Οι χρόνοι που εμφανίζονται σε κάθε βήμα είναι η καθυστέρηση που υπήρξε και είναι της τάξης των ms. Στην παρακάτω εικόνα βλέπουμε τη διαδρομή που ακολούθησαν τα πακέτα για την επικοινωνία του ΗΥ μας με τον web server του τηλεοπτικού σταθμού skai.gr

```
C:\Windows\System32\cmd.exe
```

```
Microsoft Windows [Version 10.0.18362.592]
(c) 2019 Microsoft Corporation. Με επιφύλαξη κάθε νόμιμου δικαιώματος.
C:\WINDOWS\system32>tracert skai.gr
Tracing route to skai.gr [216.146.46.11]
over a maximum of 30 hops:
       15 ms
                  7 \text{ ms}2 ms
                                  speedport-entry-2i.ote.gr [192.168.1.1]
 Ŧ.
                          18 ms 80.106.125.100
       24 ms
                 21 ms
 2
       18 ms
                18 ms
                          20 ms thes-asr99a-xari-asr9ka.backbone.otenet.net [79.128.228.41]
                          18 ms 62.75.3.69<br>50 ms 62.75.8.62
 4
       20 ms
                18 ms
       53 ms
                 50 ms
                          48 ms 195.122.181.189
       49 ms
                48 ms
       50 ms
                51 ms
                          49 ms ae-37.r01.frnkge07.de.bb.gin.ntt.net [129.250.9.5]
       51 ms
                                  ae-5.r21.frnkge13.de.bb.gin.ntt.net [129.250.4.186]
                          49 ms ae-3.r25.frnkge08.de.bb.gin.ntt.net [129.250.6.38]
                50 ms
 9
       50 ms
 10
      138 ms
                135 ms
                         140 ms ae-8.r22.asbnva02.us.bb.gin.ntt.net [129.250.4.96]
                         134 ms ae-7.r06.asbnva02.us.bb.gin.ntt.net [129.250.2.121]<br>133 ms ae-1.a00.asbnva02.us.bb.gin.ntt.net [129.250.5.154]
11
      317 ms
                171 ms
12
      133 ms
                133 ms
13
      133 ms
                134 ms
                         134 ms xe-0-0-19-1.a00.asbnva02.us.ce.gin.ntt.net [168.143.97.146]
14
      138 ms
                135 ms
                         132 ms redirector2.dynect.net [216.146.46.11]
Trace complete.
::\WINDOWS\system32>
```
Παρατηρείστε ότι ο πρώτος router είναι εκείνος του ιδιωτικού μας δικτύου.

ΚΑΛΗ ΕΠΙΤΥΧΙΑ